#### **WELCOME TO THE WEBINAR ON ICT TOOLS**

## TOPIC : EXPLORING SEESAW (HINDI EDITION)

#### **BY: SOURABH DEEP**

COMPUTER FACULTY

GSSS NAUSHEHRA, MAJITHA ROAD, AMRITSAR.

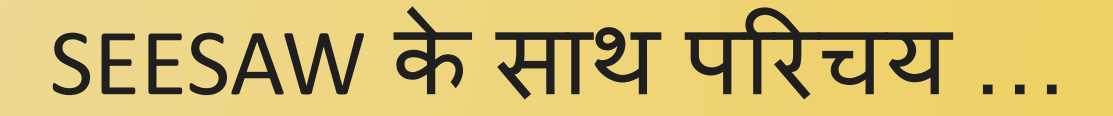

□ SEESAW एक अग्रणी शिक्षण अनुभव मच है जिसे विशेष रूप से प्रीके-6 कक्षा छात्रों के लिए विकसित किया गया है। SEESAW Ǔनदर्देशात्मक उपकरण (instructional tools), मानक-संरेखित पाठ (standards-aligned lessons), छात्र पोर्टफोलियो (student portfolios) और समावेशी संचार (inclusive communication) सुविधाओं को जोड़ती है जो दुनिया भर में 25 मिलियन से अधिक छात्रों, शिक्षकों और पॅरिवारों के लिए सीखने (LEARNING) को जीवन में लाती है।

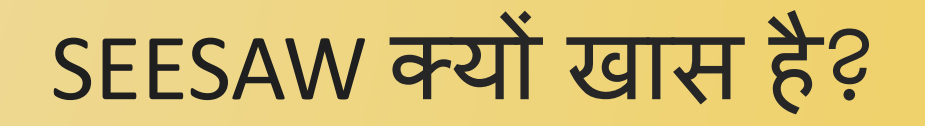

 SEESAW प्रत्येक बच्चेकी सीखनेकी यात्रिा का समथर्यन करनेके लिए शिक्षकों, छात्रों और परिवारों को जोड़कर सभी को सीखने के चक्रि मेंरखता है।

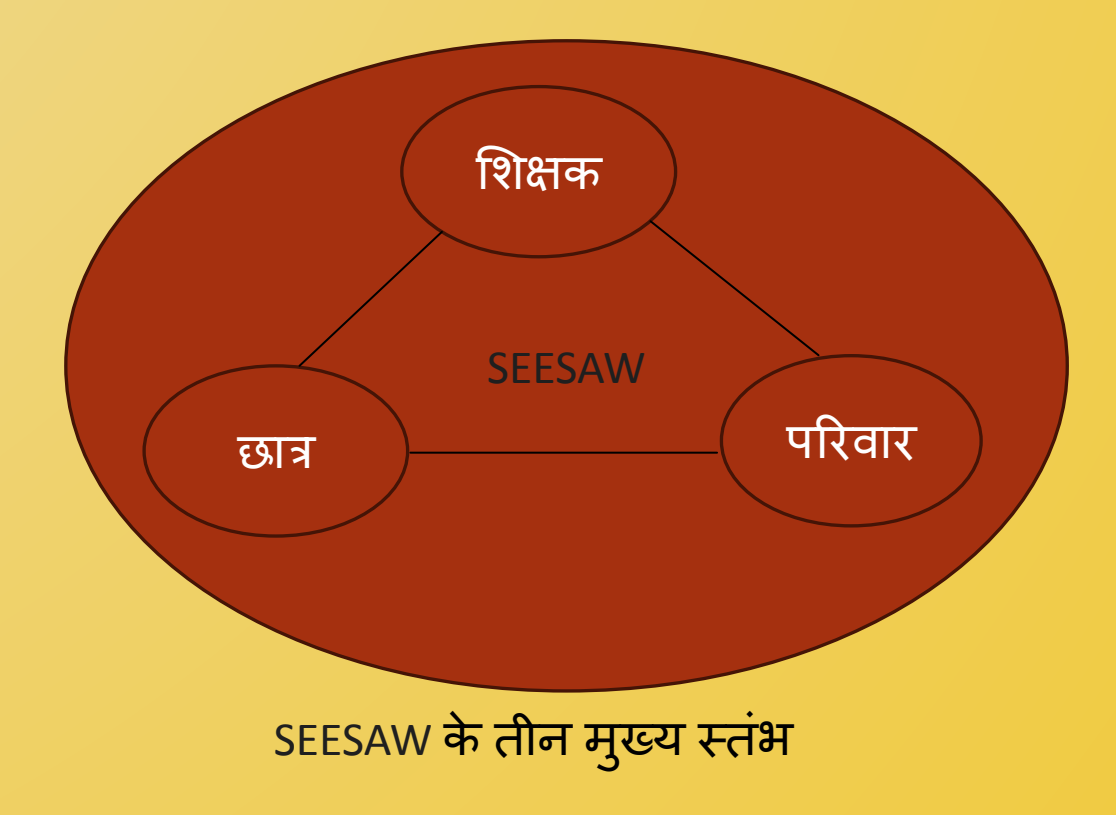

#### SEESAW ….मल्टीमॉडल लǓनर्निंग

 सीसॉ के पुरèकार ͪवजेता मल्टीमॉडल उपकरण आनंददायक सीखने के अनुभवों को सक्षम करते हैं जो रचनात्मक अभिव्यक्ति और छात्रों को वह दिखाने की क्षमता प्रदान करते हैं जो वे जानते हैं। विभिन्न प्रकार के गतिविधि विकल्पों के साथ, सभी उम्र और क्षमताओं के छात्रों को अपने साथियों के साथ सहयोग करने, अपने ज्ञान का Ǔनमार्यण करने और उस पर विचार करने और अपने काम को सार्थक तरीकों से साझा करने का अधिकार मिलता है।

SEESAW पर शिक्षक, छात्र और परिवार एक साथ कै सेकाम करतेहैं।

- ͧशक्षक छात्रिों के ͧलए िÈवज़, गेम और मल्टीमीͫडया प्रोजेÈट जैसी इंटरैक्टिव गतिविधियाँ बना और सौंप सकते हैं।
- □ छात्र इन गतिविधियों को अपने डिवाइस पर पूरा कर सकते हैं और फीडबैक और मूल्यांकन के ͧलए अपनेͧशक्षक को सौंप सकतेहैं।
- □ शिक्षक अपने काम में टिप्पणियाँ और एनोटेशन जोड़कर या ऑडियो रिकॉर्ड करके छात्रों को फीडबैक प्रदान करने के लिए सीसॉ का उपयोग भी कर सकतेहैं।

## SEESAW पर शिक्षक, छात्र और परिवार एक साथ कैसे काम करते हैं। (CONT.)

- □ जिन माता-पिता और अभिभावकों ने ऐप डाउनलोड किया है, वे अपने छात्रों के व्यक्तिगत काम को देख सकते हैं और अपडेट के बारे में सीधे अपने डिवाइस पर सूचनाएं प्राप्त कर सकते हैं।
- □ शिक्षक कुछ ही क्लिक के साथ कक्षा अपडेट पोस्ट कर सकते हैं और माता-पिता की पूरी कक्षा के साथ तस्वीरें साझा कर सकते हैं।
- छात्रि साल-दर-साल अपने ͫडिजटल पोटर्यफोͧलयो में आइटम अपलोड कर सकते हैं, िजससे ͧशक्षक और माता-ͪपता देख सकेंगे कि छात्र ने समय के साथ कैसे प्रगति की है।

#### शिक्षकों के लिए….. SEESAW…

#### एक सवर्देक्षण मेंशाͧमल 95% ͧशक्षकों नेकहा ͩक वेछात्रिों की विविध आवश्यकताओं को पूरा करने के लिए सामग्री में अंतर कर सकतेहैं।

## ON SEESAW...एक शिक्षक के रूप में

- आप सभी या चयǓनत छात्रिों को अलग-अलग इंटरैिÈटव असाइनमेंट प्रदान कर सकतेहैं।
- □ आप निर्देशों को अलग और निजीकृत कर सकते हैं।
- □ आप छात्रों तक पहुंच कर सकते हैं और डेटा-आधारित निर्णय लेने के लिए स्टूडेंट की सीँखने की अंतर्दृष्टि एकत्र कर सकते हैं।
- □ आप सीखने में भागीदार के रूप में परिवारों को शामिल कर सकते हैं।
- आप ͫडिजटल और व्यावहाǐरक ͧशक्षण के बीच संतुलन बना सकते हैं।

#### एक शिक्षक के रूप में कैसे लॉगिन करें?

 $\wedge$  ENG  $\otimes$   $\oplus$   $\bigoplus$  8:04 AM  $\bigoplus$ 

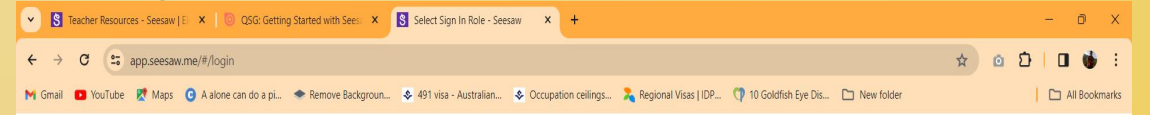

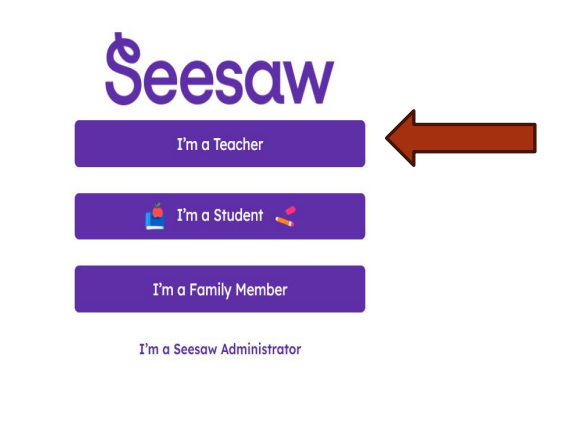

Terms of Service and Privacy Policy | Browse Classroom Activities

 $\bullet$ 

D Search

 $\bigcirc$  15°C<br>Sunny

 [अपनेब्राउज़र](https://app.seesaw.me/#/login) मेंइसेटाइप [करें](https://app.seesaw.me/#/login) [https://app.seesaw.m](https://app.seesaw.me/#/login) [e/#/login](https://app.seesaw.me/#/login)

 मैंएक ͧशक्षक हूँͪवकल्प पर क्लिक करें।

#### यदि आपके पास कोई मौजूदा खाता है तो विवरण भरें और टीचर्स साइन इन पर क्लिक करें या क्रिएट टीचर अकाउंट विकल्प पर क्लिक करें।

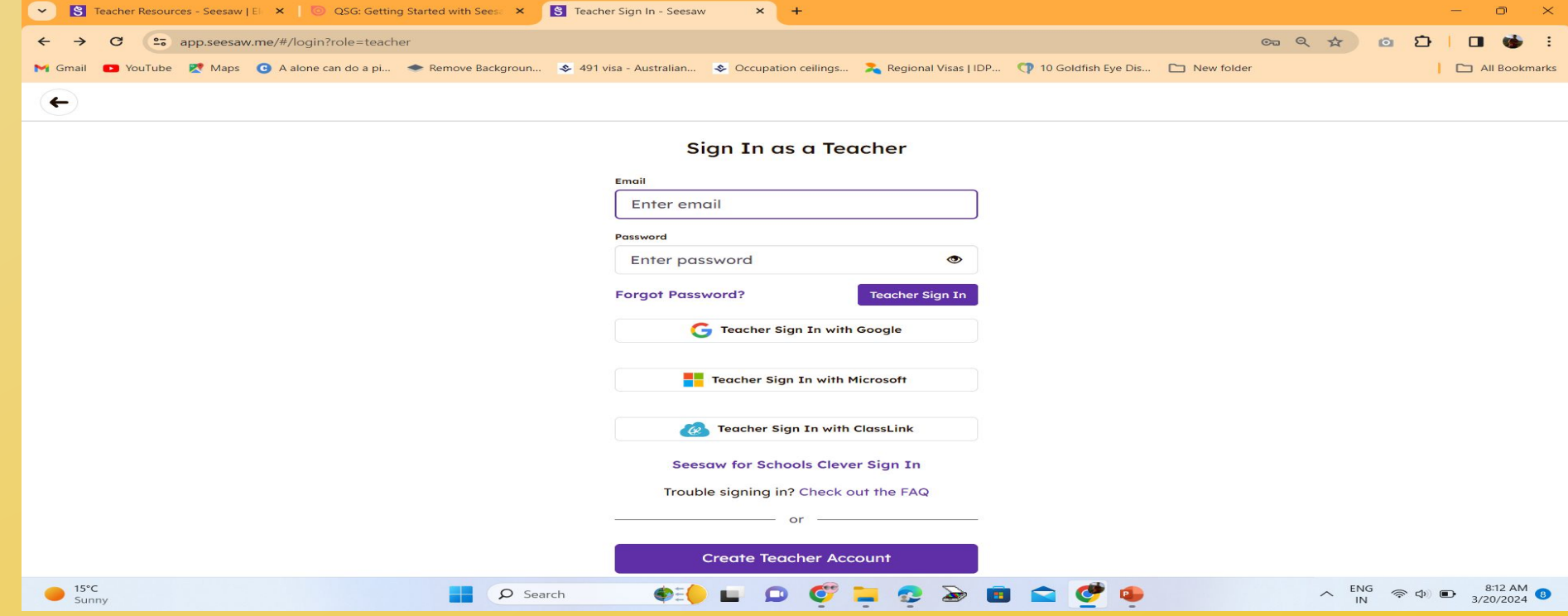

#### अपना पहला नाम और अंǓतम नाम, ई-मेल आईडी, पासवर्ड दर्ज करें। अब क्रिएट टीचर अकाउंट ऑप्शन पर क्लिक करें।

 $\sim$   $\mid$  S  $rac{a}{a}$  a  $rac{a}{b}$  $25$  app.seesaw.me/#/login?role=teacher&signup=true  $\circ$   $\Omega$ M Gmail C YouTube R Maps C A alone can do a pi... Remove Backgroun... & 491 visa - Australian... & Occupation ceilings... A Regional Visas I IDP... C 10 Goldfish Eve Dis... C New folder All Bookmarks  $\leftarrow$ Sian Up as a Teacher **First Name RAHUL Last Name** KUMAR Email MCMCASR2022@GMAIL.COM Password ............. **Confirm Password** .............. Passwords match! **Create Teacher Account** Teacher Sign Up with Google

Teacher Sign Up with Microsoft

 $\bullet$ 

D Search

 $\wedge$  ENG  $\otimes$  (b)  $\bigoplus$  8:15 AM  $\bigodot$ <br>3/20/2024  $\bigodot$ 

 $\bigcirc$  15°C<br>Sunny

## उन कक्षाओं का चयन करें जिन्हें पढ़ाना है और अपनी आवश्यकता के अनुसार उनका नाम रखें।

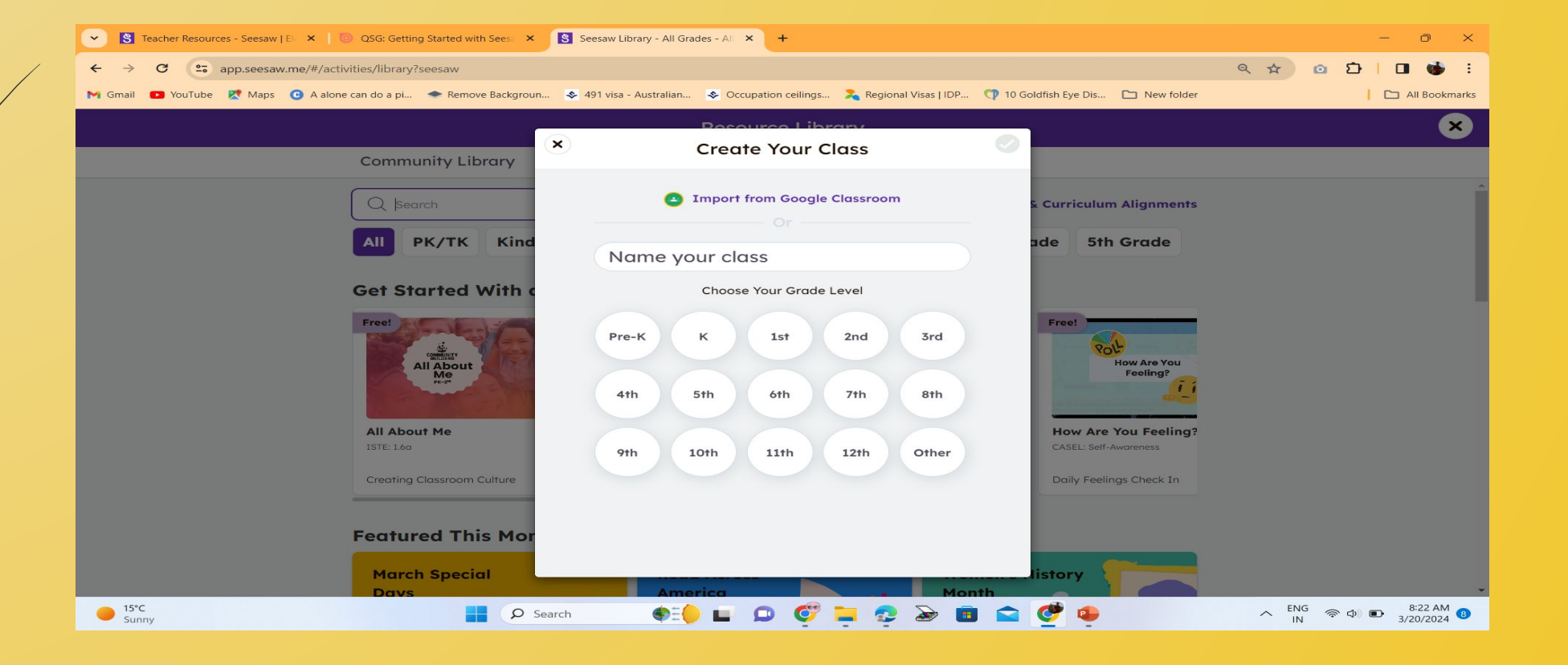

## आप अपनी कक्षा को Google क्लासरूम से भी आयात कर सकतेहैं

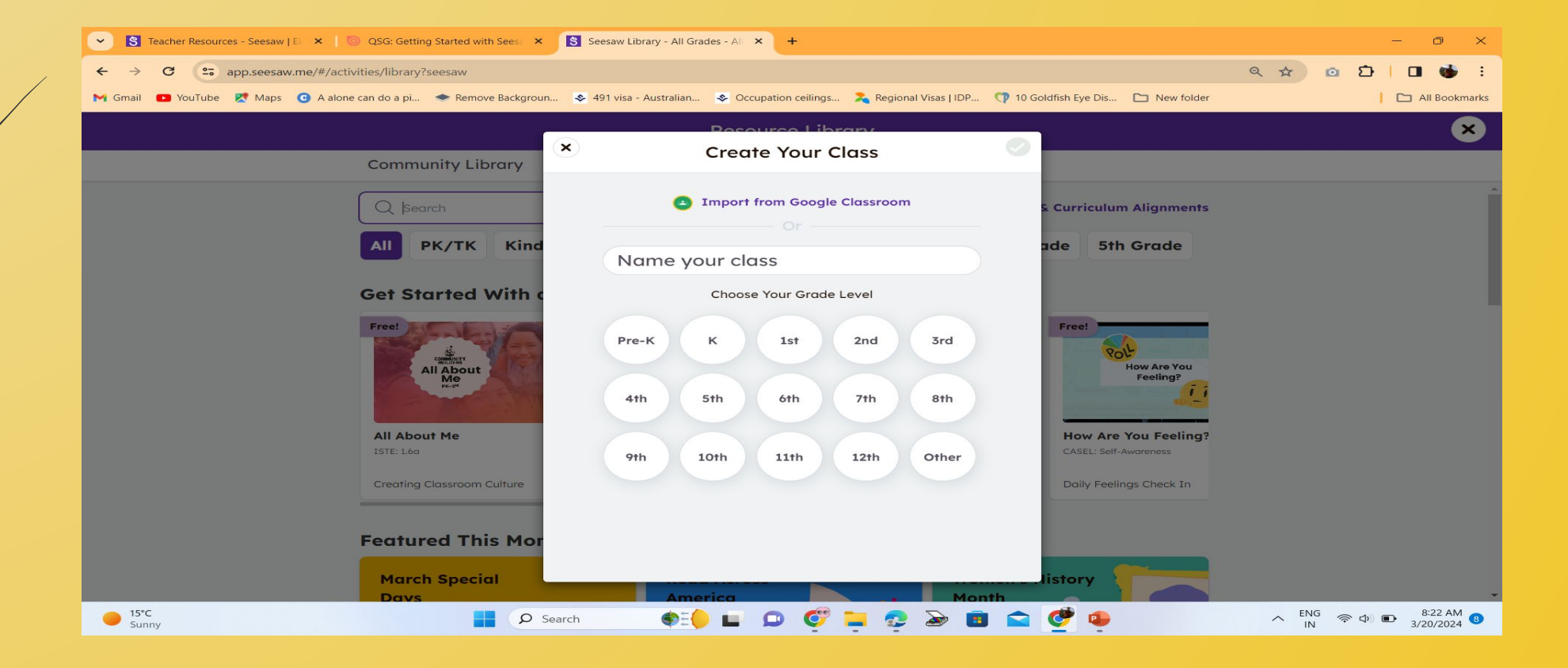

#### SEESAW RESOURCE LIBERARY….

 अपनेछात्रिों को व्यèत रखनेऔर अपना समय बचानेके ͧलए शिक्षक-परीक्षित हजारों कक्षा गतिविधियों का अन्वेषण करें। छात्रिों की आवश्यकता को पूरा करनेके ͧलए ग्रेड या èतर के अनुसार कक्षा की गतिविधियों का अन्वेषण करें।

#### SEESAW RESOURCE LIBERARY….

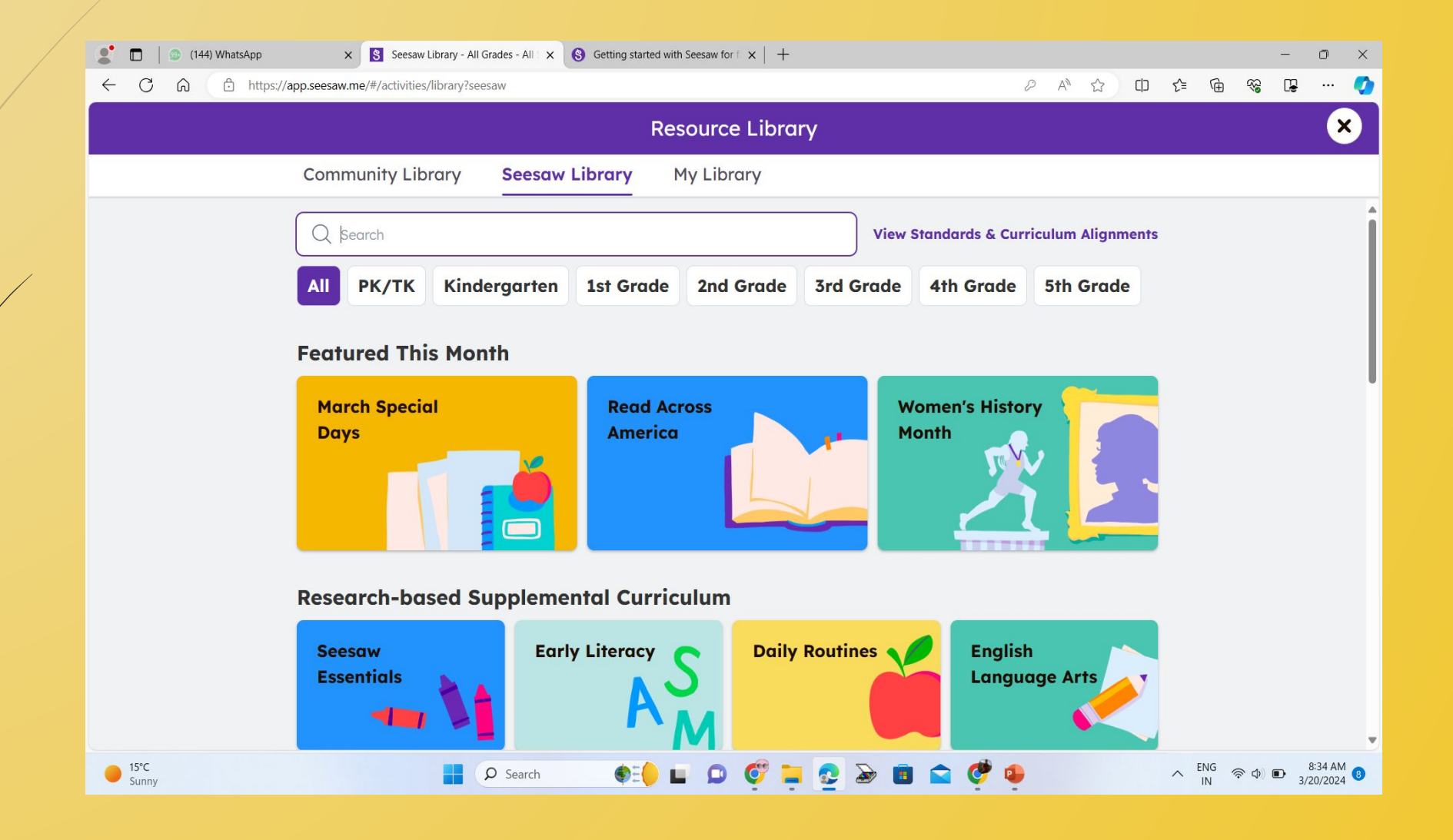

#### इस लाइब्रेरी में आप हजारों में से कोई भी गतिविधि चुन सकतेहैंऔर इसेपूरी कक्षा या चयǓनत छात्रिों को सौंप सकतेहैं।

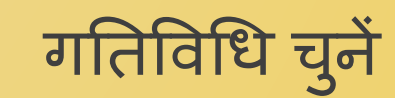

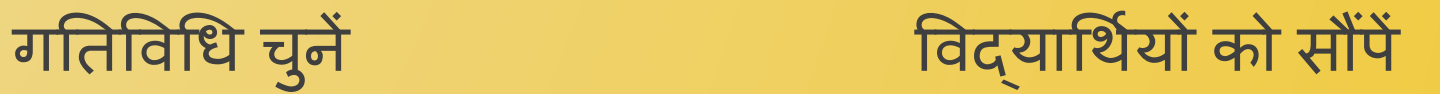

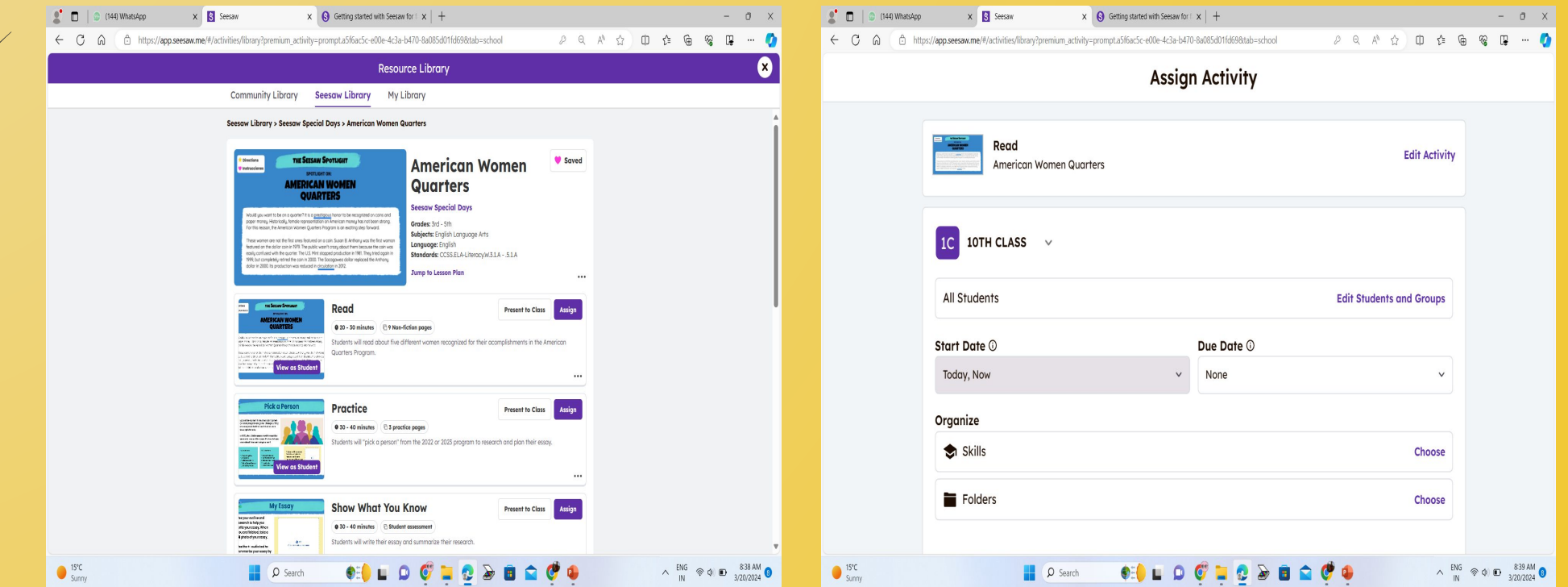

## अब छात्र गतिविधि में प्रतिक्रियाएं जोड़ सकेंगे।

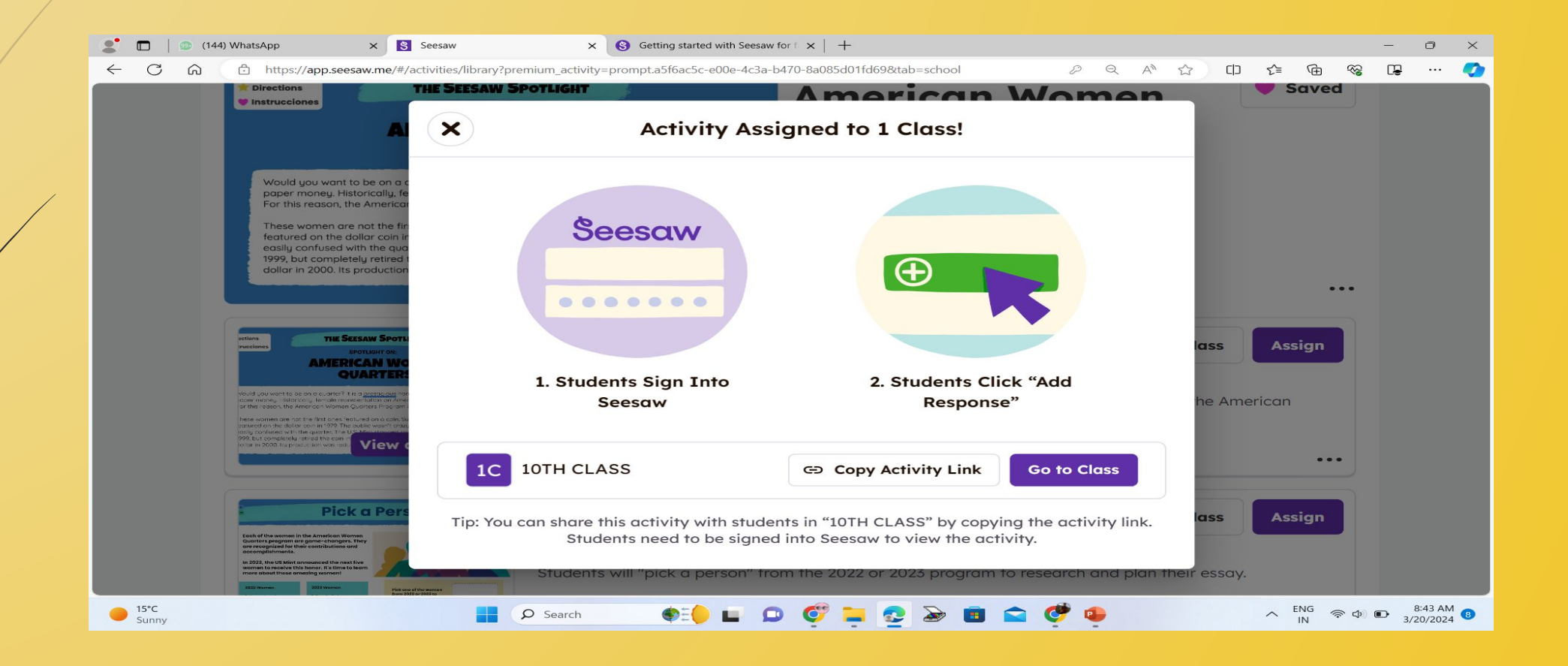

## आप नए विद्यार्थियों को अपनी कक्षा में जोड़ सकते हैं। क्लास पर क्लिक करें.

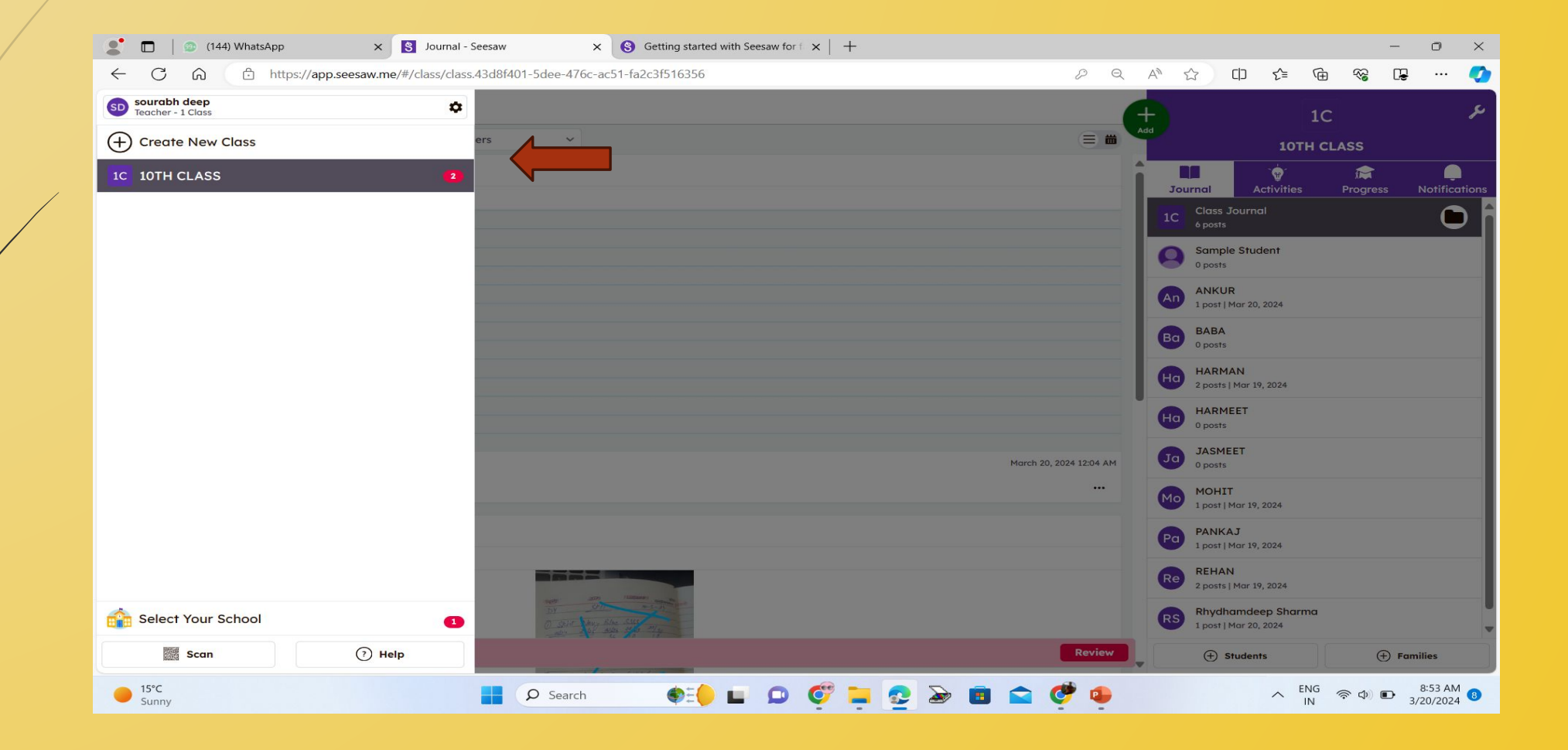

## आप नए विद्यार्थियों को अपनी कक्षा में जोड़ सकते हैं। छात्र जोड़े पर क्लिक करें.

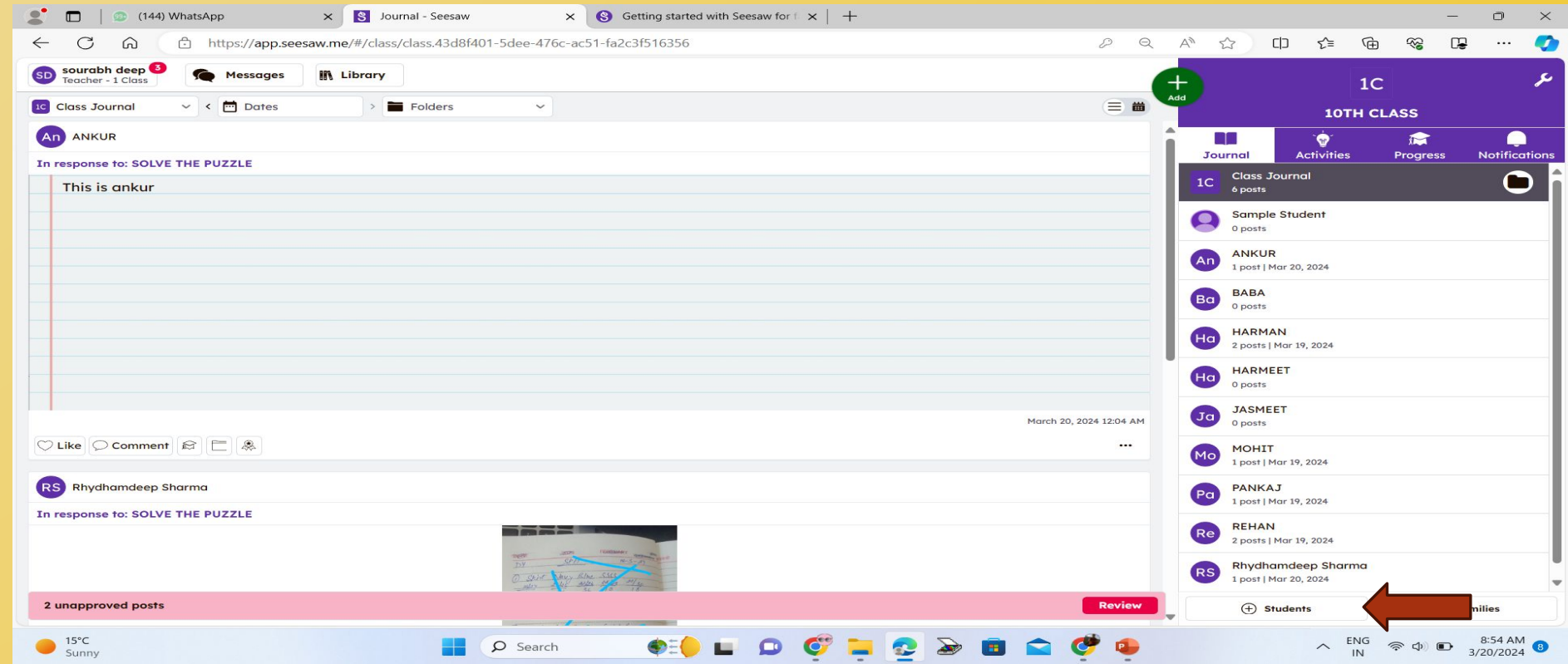

### SEESAW ….. छात्रों के लिए

 छात्रि पोटर्यफ़ोͧलयो में सीखने के ͧलए ͬचत्रि लेने, ͬचत्रि बनाने, वीडियो रिकॉर्ड करने और बहुत कुछ करने के लिए रचनात्मक उपकरणों का उपयोग करतेहैं। छात्रि दूसरों को काम करतेदेख सकतेहैं छात्रि अपनेअसाइनमेंट पर लाइक, कमेंट और पोèट कर सकते हैं और यदि अधिकृत हो तो अन्य पर भी पोस्ट कर सकते हैं।

## छात्र कैसे लॉग इन करेंगे?

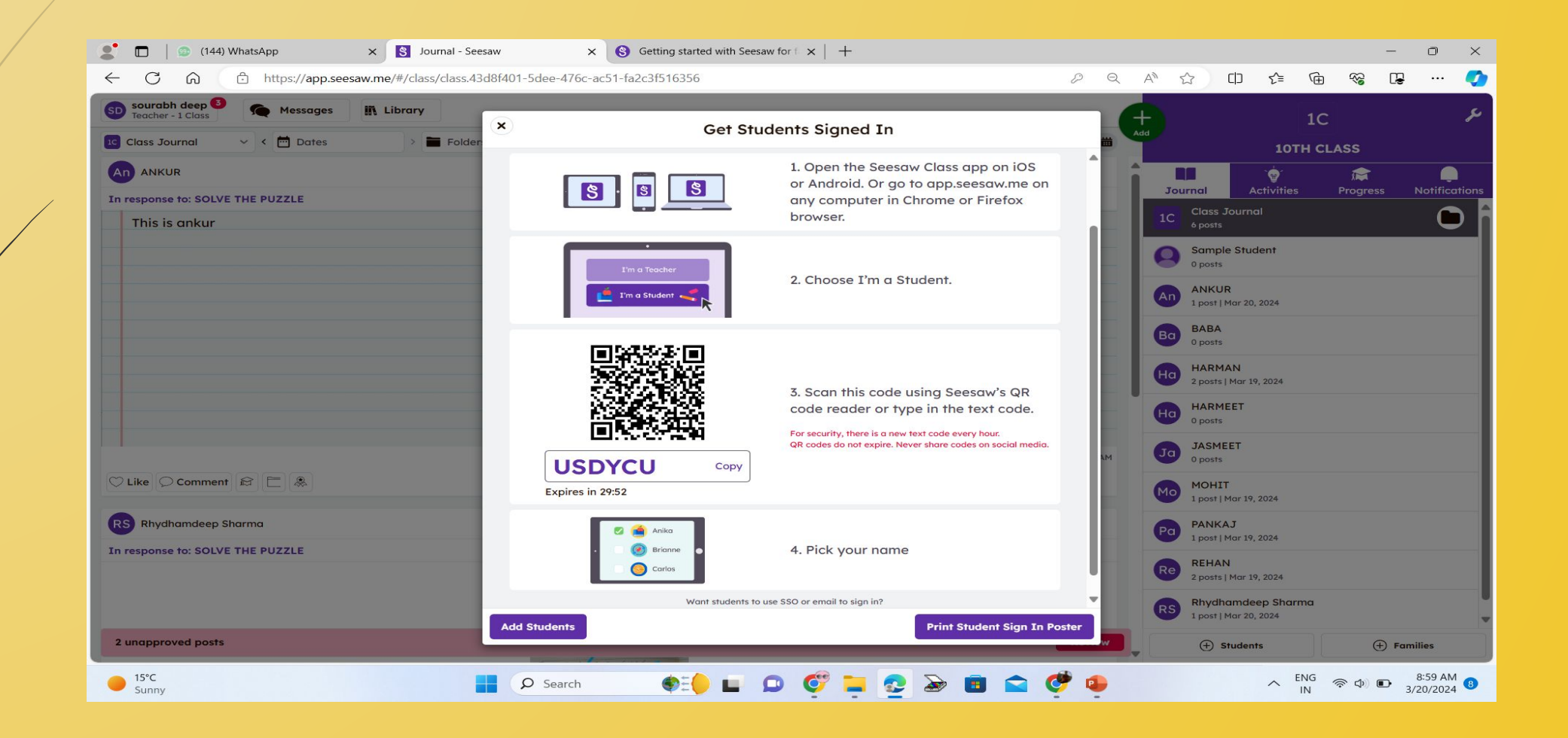

## छात्र कैसे लॉग इन करेंगे?

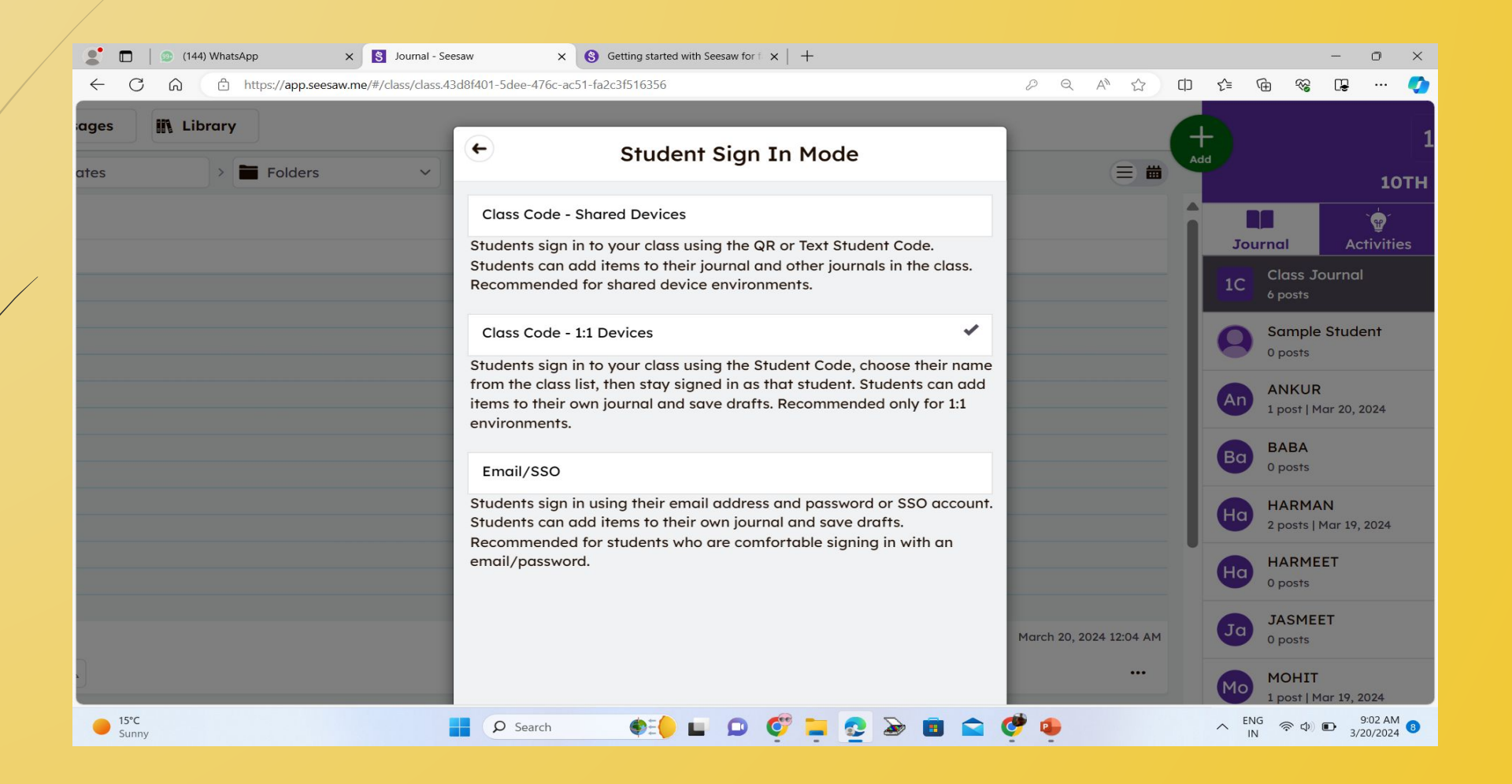

## छात्र गतिविधि पर अपनी प्रतिक्रियाएँ प्रस्तुत करेंगे

 $\overline{\mathcal{X}}$ 

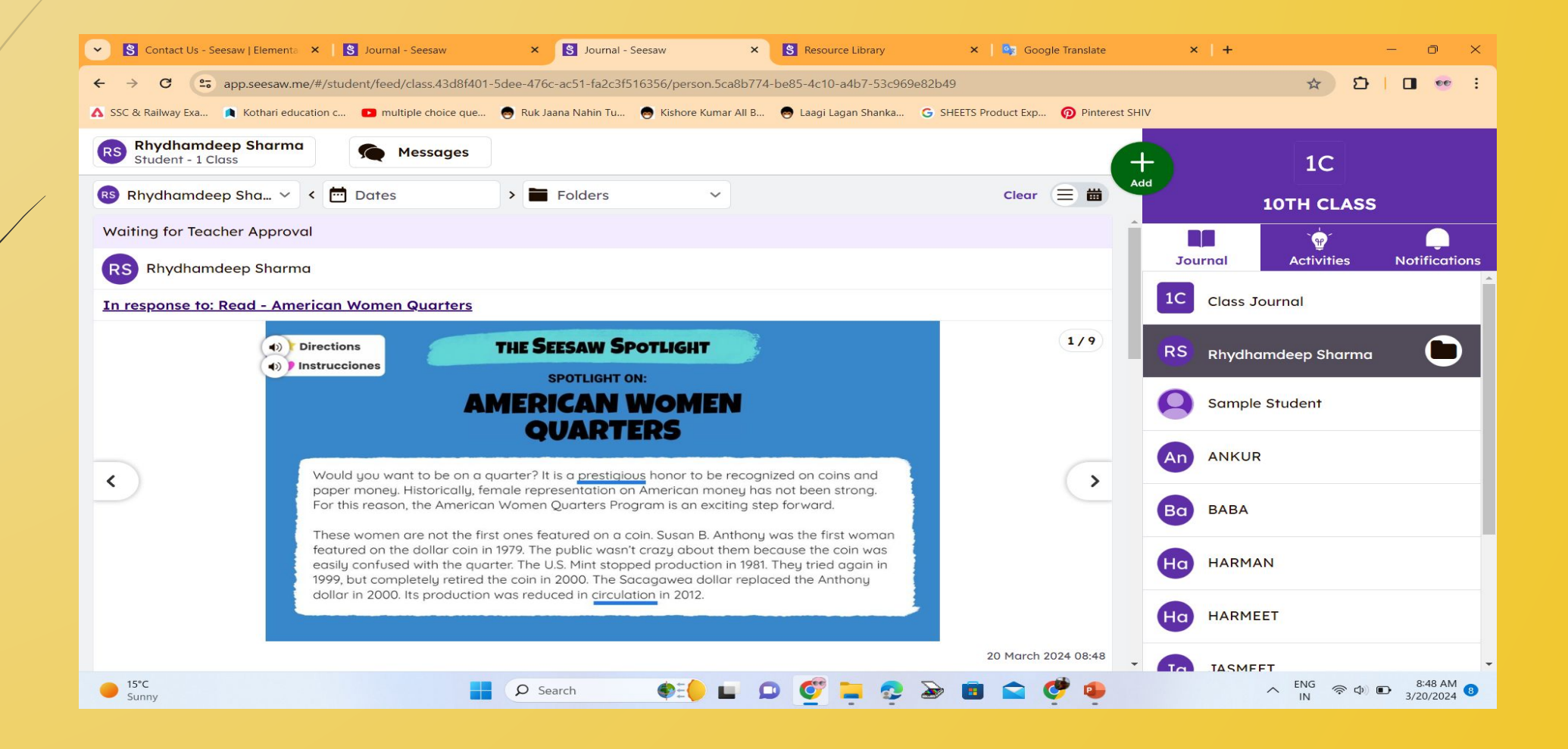

## शिक्षक छात्रों दवारा पोस्ट की गई प्रतिक्रियाओं की समीक्षा करेंगे।

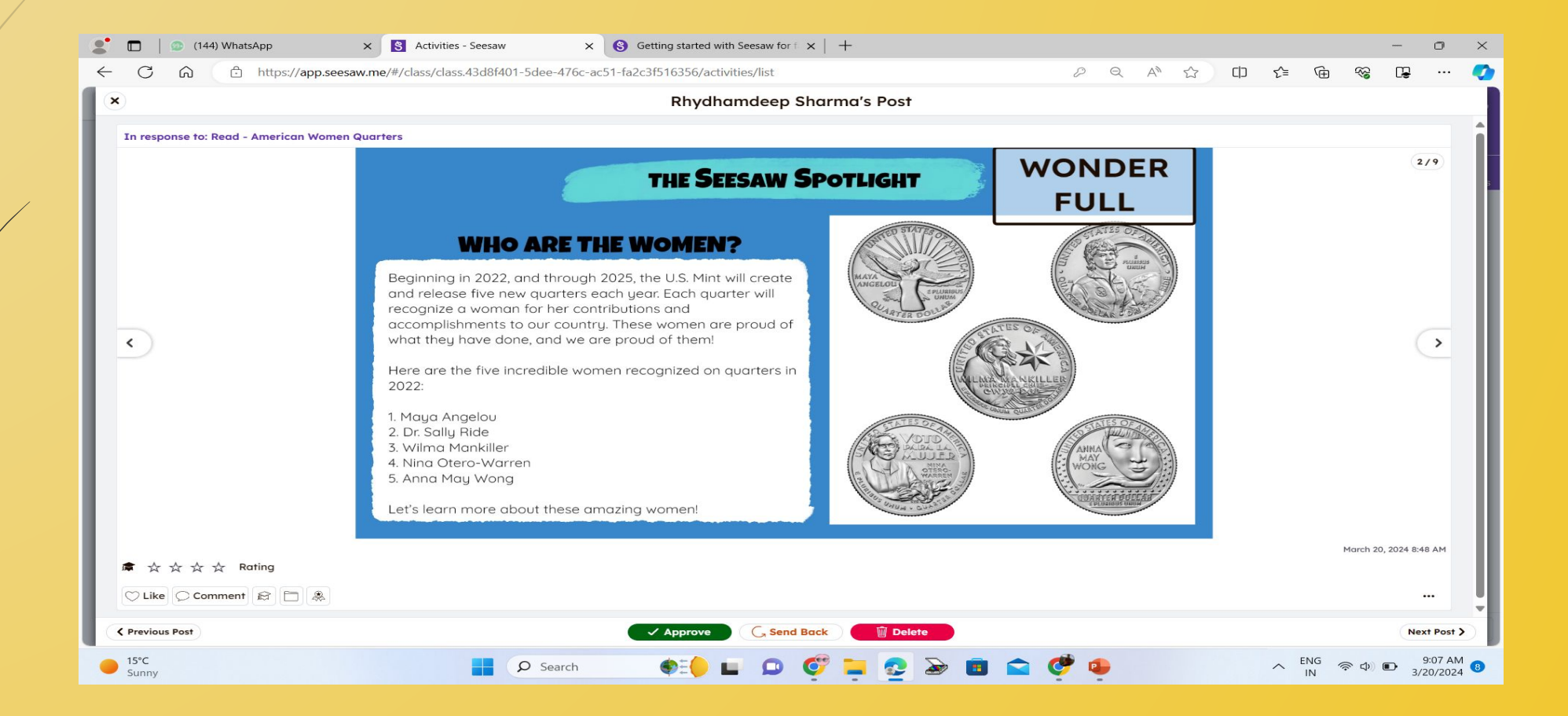

## SEESAW …. परिवारों के लिए

- पǐरवार अपनेछात्रि की ͧशक्षा मेंभाग लेने, छात्रि का काम देखने और प्रगति का जश्न मनाने के लिए अपने बच्चे के सीसॉ जर्नल सेजुड़तेहैं।
- पǐरवार वेब (app.seesaw.me) पर या iOS और Android पर उपलब्ध Seesaw ऐप डाउनलोड करके अपनेबच्चेकी पत्रिका से जुड़ सकते हैं।
- □ जब परिवार अपने बच्चे की पत्रिका से जुड़ते हैं, तो वे केवल अपने बच्चे के व्यक्तिगत कार्य, या समूह परियोजनाओं को देख सकते हैं जिनमें उनके बच्चे को टैग किया गया है।

# THANK YOU

**BY: SOURABH DEEP** COMPUTER FACULTY GSSS NAUSHEHRA, MAJITHA ROAD, AMRITSAR.